## **BAB V**

# **IMPLEMENTASI DAN PENGUJIAN SISTEM**

### **5.1 HASIL IMPLEMENTASI**

Pada tahapan ini penulis mengimplementasikan hasil dari rancangan yang telah dibuat pada tahap sebelumnya. Implementasi yang dimaksud adalah proses menterjemahkan rancangan menjadi sebuah program aplikasi. Tampilan program ini merupakan hasil rancangan Gambar 4.14 dapat di lihat pada gambar 5.1.

1. Tampilan Halaman Utama

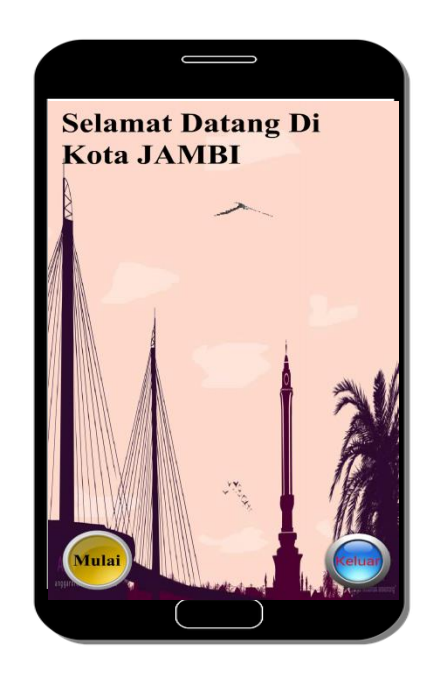

**Gambar 5.1 Tampilan Halaman Utama**

Tampilan diatas merupakan tampilan yang pertama kali muncul saat *user* membuka aplikasi dan menampilkan form petunjuk, form mulai, dan form keluar. Pada halaman ini terdapat beberapa menu yang dapat digunakan sesuai dengan kebutuhan *user*.

#### 2. Tampilan Menu Mulai

Tampilan ini merupakan tampilan yang akan tampil apabila *user* memilih tombol mulai pada halaman utama. Pada halaman ini terdapat halaman baru yang akan menampilkan menu utama antara lain. Informasi, petunjuk dan start. Tampilan program ini merupakan hasil rancangan Gambar 4.15 dapat di lihat pada gambar 5.2

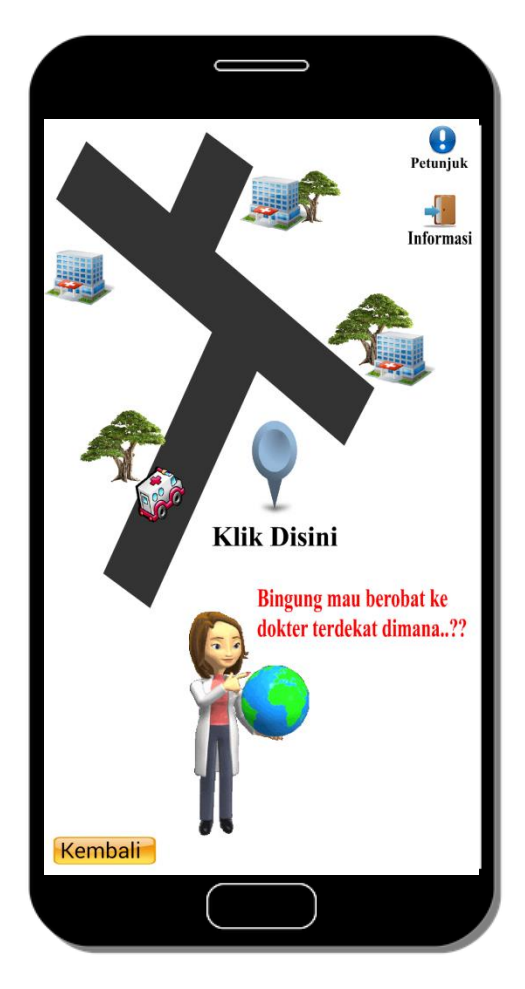

**Gambar 5.2 Tampilan Menu Mulai**

3. Tampilan Menu Petunjuk

Tampilan ini merupakan tampilan yang akan tampil apabila *user* memilih tombol petunjuk pada menu utama. Pada halaman ini terdapat petunjuk tentang cara menjalankan aplikasi dan fungsi button pada tiap halaman. Tampilan program ini merupakan hasil rancangan Gambar 4.16 dapat di lihat pada gambar 5.3.

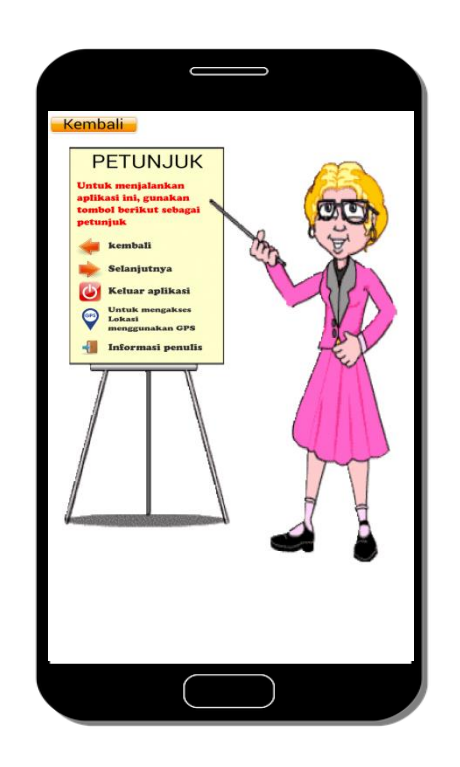

**Gambar 5.3 Tampilan Halaman Petunjuk**

4. Tampilan Informasi

Tampilan ini merupakan tampilan yang akan tampil apabila *user* memilih tombol informasi pada menu utama. Pada halaman ini terdapat halaman baru yang akan menampilkan Informasi tentang penulis. Tampilan program ini merupakan hasil rancangan Gambar 4.17 dapat di lihat pada gambar 5.4.

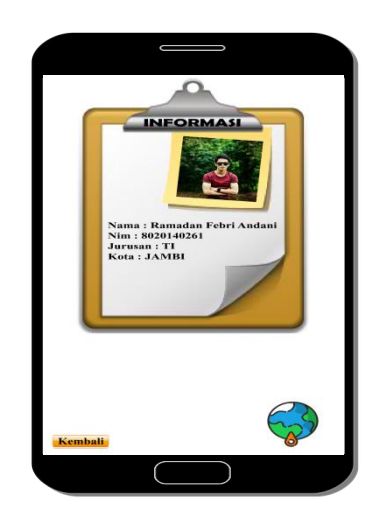

**Gambar 5.4 Tampilan Informasi**

5. Tampilan Lokasi Praktek Dokter

Tampilan ini merupakan tampilan yang akan tampil apabila *user* memilih tombol klik disini pada menu utama. Pada halaman ini terdapat halaman baru yang akan menampilkan lokasi praktek dokter. Tampilan program ini merupakan hasil rancangan Gambar 4.18 dapat di lihat pada gambar 5.5.

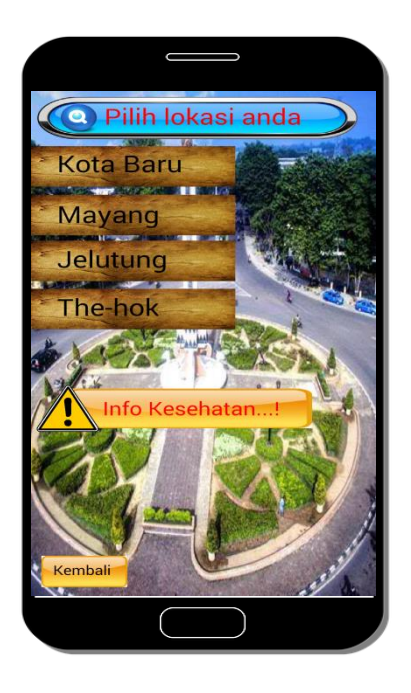

**Gambar 5.5 Tampilan Lokasi Praktek dokter**

#### 6. Tampilan Kota Baru

Tampilan ini merupakan tampilan yang akan tampil apabila *user* memilih tombol kota Baru. Pada halaman ini terdapat halaman baru yang akan menampilkan nama dokter, jam praktek dan juga lokasi. Tampilan program ini merupakan hasil rancangan Gambar 4.19 dapat di lihat pada gambar 5.6

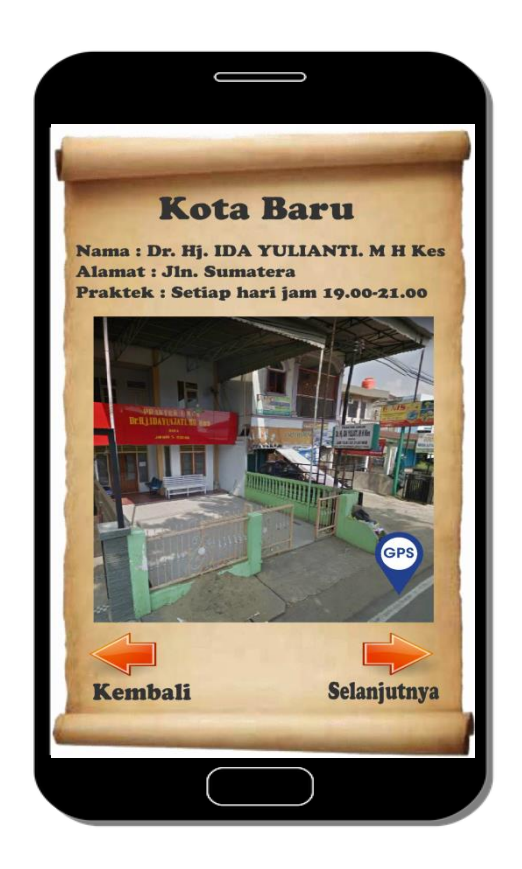

**Gambar 5.6 Tampilan Kota Baru**

7. Tampilan Mayang

Tampilan ini merupakan tampilan yang akan tampil apabila *user* memilih tombol mayang. Pada halaman ini terdapat halaman baru yang akan menampilkan nama dokter, jam praktek dan juga lokasi. Tampilan program ini merupakan hasil rancangan Gambar 4.20 dapat di lihat pada gambar 5.7

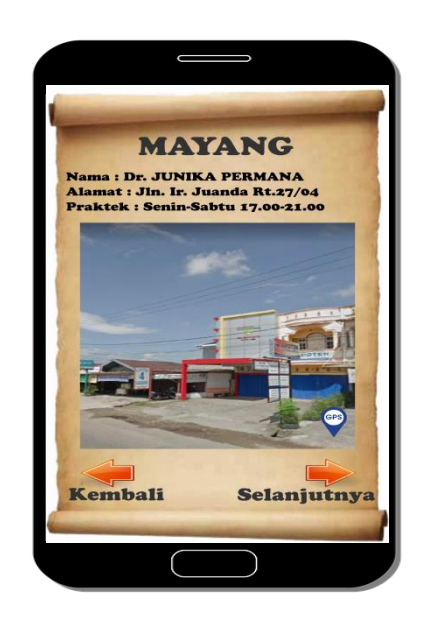

**Gambar 5.7 Tampilan Mayang**

8. Tampilan Jelutung

Tampilan ini merupakan tampilan yang akan tampil apabila *user* memilih tombol jelutung. Pada halaman ini terdapat halaman baru yang akan menampilkan nama dokter, jam praktek dan juga lokasi. Tampilan program ini merupakan hasil rancangan Gambar 4.21 dapat di lihat pada gambar 5.8

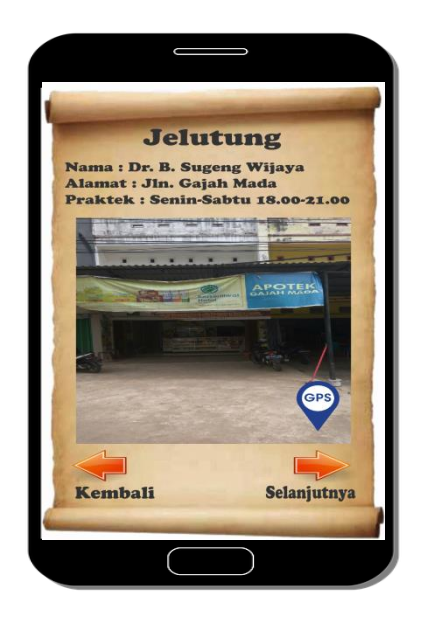

**Gambar 5.8 Tampilan Jelutung**

9. Tampilan The-hok

Tampilan ini merupakan tampilan yang akan tampil apabila *user* memilih tombol the-hok. Pada halaman ini terdapat halaman baru yang akan menampilkan nama dokter, jam praktek dan juga lokasi. Tampilan program ini merupakan hasil rancangan Gambar 4.22 dapat di lihat pada gambar 5.9

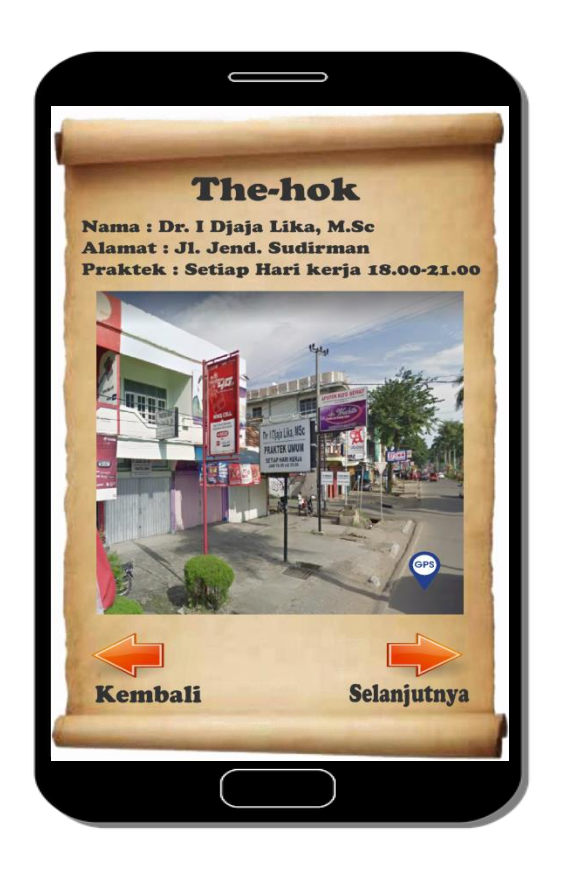

**Gambar 5.9 Tampilan The-hok**

10. Tampilan Informasi Kesehatan

Tampilan ini merupakan tampilan yang akan tampil apabila *user* memilih tombol informasi kesehatan. Pada halaman ini terdapat halaman baru yang akan menampilkan informasi seputar kesehatan. Tampilan program ini merupakan hasil rancangan Gambar 4.23 dapat di lihat pada gambar 5.10

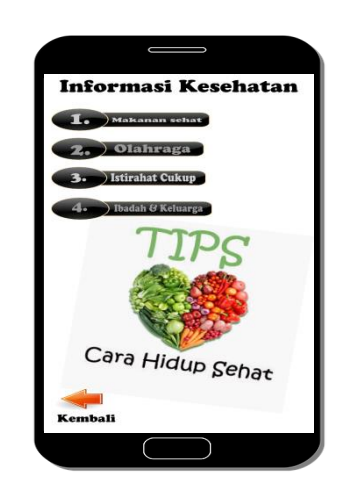

**Gambar 5.10 Tampilan Informasi Kesehatan**

### 11. Tampilan Keluar

Tampilan ini merupakan tampilan yang akan tampil apabila *user* memilih tombol keluar pada halaman utama. Pada halaman ini terdapat halaman baru yang akan menampilkan sebuah pilihan yang mana, jika user ingin keluar aplikasi maka user akan memilih tombol keluar, jika tidak maka user akan kembali ke halaman utama Tampilan program ini merupakan hasil rancangan Gambar 4.24 dapat di lihat pada gambar 5.11

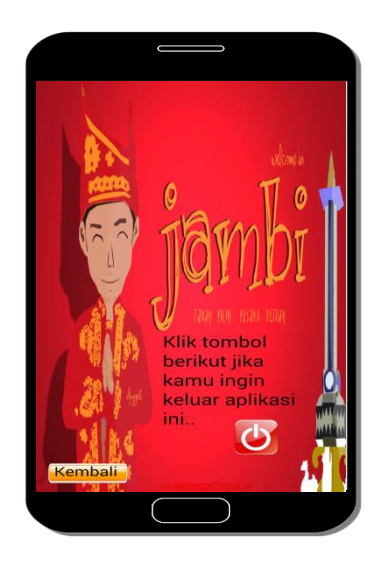

**Gambar 5.11 Tampilan Keluar**

# **5.2 PENGUJIAN SISTEM**

Pada tahapan ini akan dilakukan pengujian sistem untuk memeriksa pakah suatu perangkat lunak yang dihasilkan sudah dapat dijalankan sesuai dengan yang di inginkan. Pengujian sistem ini merupakan hal terpenting yang bertujuan untuk mengetahui apakah aplikasi tersebut dapat berjalan dengan baik dan benar.

# **5.2.1 Alat bantu pengujian sistem**

Adapun teknik pengujian yang dilakukan yaitu pengujian *Black Box*, pengujian berfokus kepada *output* yang dihasilkan dari aplikasi yang dibuat. Pengujian tersebut dilakukan guna memeriksa secara umum apakah aplikasi tersebut dapat bejalan dengan baik.

| <b>Deskripsi</b> | <b>Prosedur</b><br>pengujian | Keluaran<br>yang di<br>harapkan | <b>Hasil</b> yang<br>di dapat | Kesimpulan |
|------------------|------------------------------|---------------------------------|-------------------------------|------------|
| Melihat          | - Jalankan aplikasi          | Menampilkan                     | Menampilkan                   | Baik       |
| halaman          |                              | halaman                         | halaman                       |            |
| utama            |                              | utama                           | utama                         |            |
| Melihat          | - Jalankan aplikasi          | Menampilkan                     | Tampilan                      | Baik       |
| mulai            | Klik tombol mulai            | halaman                         | halaman                       |            |
|                  |                              | mulai                           | menu mulai                    |            |
| Menjalankan      | - Jalankan aplikasi          | Menampilkan                     | Tampilan                      | Baik       |
| keluar           | Klik tombol                  | menu keluar                     | halaman                       |            |
|                  | keluar                       |                                 | keluar                        |            |
| Melihat          | - Jalankan aplikasi          | Menampilkan                     | Tampilan                      | Baik       |
| informasi        | Klik tombol                  | halaman                         | halaman                       |            |
|                  | informasi                    | informasi                       | informasi                     |            |

**Tabel 5.1 Pengujian Sistem**

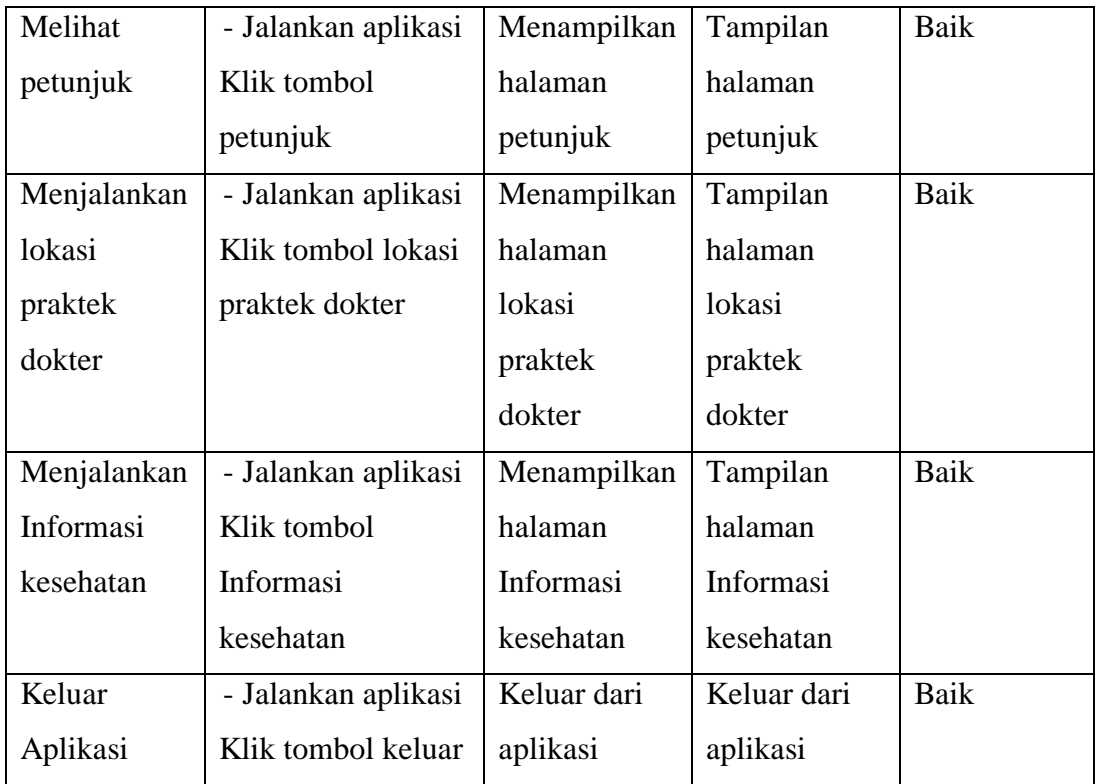

Dari tabel pengujian sistem 5.2 dapat disimpulkan bahwa sistem yang penulis buat dapat berjalan dengan baik di *smartphone* android pada setiap tahapannya.

### **5.3 KELEBIHAN DAN KEKURANGAN PROGRAM**

Dalam hasil perancangan aplikasi lokasi praktek dokter di wilayah Kota Jambi berbasis android ini, penulis dapat menyampaikan kelebihan dari aplikasi ini, seperti berikut :

1. Aplikasi ini dirancang dengan berbasiskan android, yang mana dapat menghasilkan gambar, suara, dan lokasi dalam aplikasi.

- 2. Aplikasi ini dapat digunakan oleh siapapun dengan menggunakan smartphone berbasis android minimal OS 4.0 *Kitkat*.
- 3. Selain dapat mengakses lokasi praktek dokter, aplikasi ini juga memberikan informasi tentang kesehatan yang mana terdapat informasi tentang kesehatan.
- 4. Aplikasi ini sangat ringan ketika dioperasikan karena memiliki kapasitas yang kecil, sehingga tidak memakan memory yang besar. Jadi dengan smartphone *low end* pun aplikasi akan bisa berjalan dengan baik.

Selain adanya kelebihan dan keunggulan yang diberikan oleh aplikasi ini, terdapat kekurangan yang mungkin bisa terjadi. Adapun hal-hal yang menjadi kekurangan dari aplikasi ini adalah sebagai berikut:

- 1. aplikasi ini hanya bisa digunakan melalui media *smartphone* android.
- 2. Fitur yang terdapat dalam aplikasi ini belum begitu kompleks
- 3. Gambar yang dihasilkan juga belum 3D.